**Graphics:-***Creating Graphs, The Workhorse of R Base Graphics, the plot() Function – Customizing Graphs, Saving Graphs to Files.*

**Creating Graphs :-** R is profoundly used for its substantial techniques for graphical interpretation of data of utmost importance of analysts**.** The primary styles are: dot plot, density plot (can be classified as histograms and kernel), line graphs, bar graphs (stacked, grouped and simple), pie charts (3D,simple and expounded), line graphs(3D,simple and expounded), box-plots(simple,notched and violin plots), bag-plots and scatter-plots (simple with fit lines, scatter-plot matrices, high-density plots and 3-D plots). The foundational function for creating graphs: plot(). This includes how to build a graph, from adding lines and points to attaching a legend.

# **The Workhorse of R Base Graphics: The plot() Function**

The plot() function forms the foundation for much of R's base graphing operations, serving as the vehicle for producing many different kinds of graphs. plot() is a generic function, or a placeholder for a family of functions. The function that is actually called depends on the class of the object on which it is called. The basic syntax to create a line chart in R is −

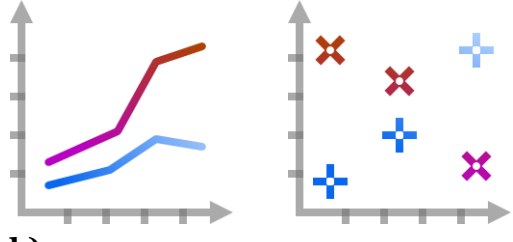

# **plot(v, type, col, xlab, ylab)**

Following is the description of the parameters used −

- $\checkmark$  **v** is a vector containing the numeric values.
- $\checkmark$  type takes the value "p" to draw only the points, "l" to draw only the lines and "o" to draw both points and lines.
- $\checkmark$  **xlab** is the label for x axis.
- $\checkmark$  vlab is the label for vaxis.
- $\checkmark$  main is the Title of the chart.
- $\checkmark$  col is used to give colors to both the points and lines.

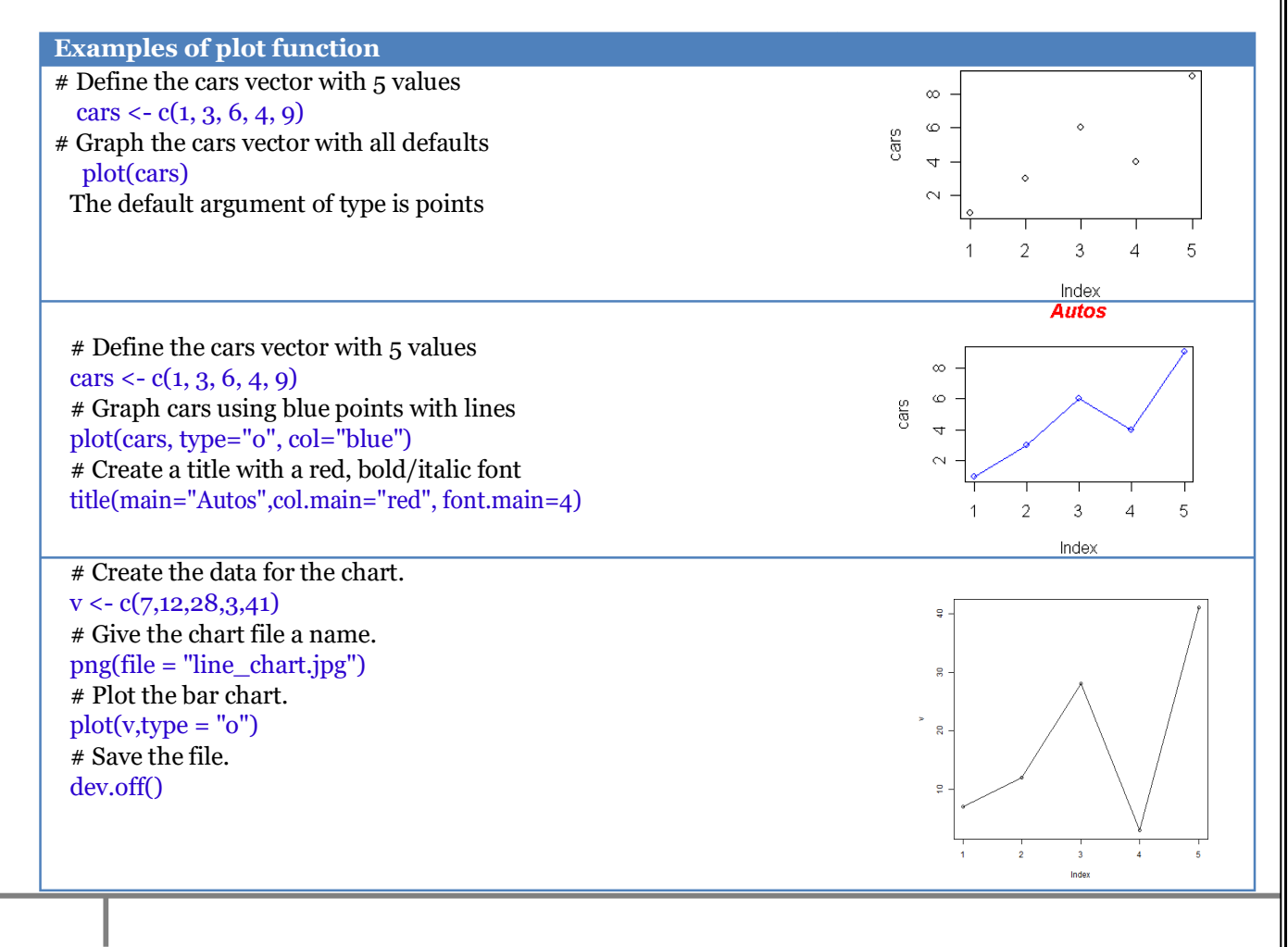

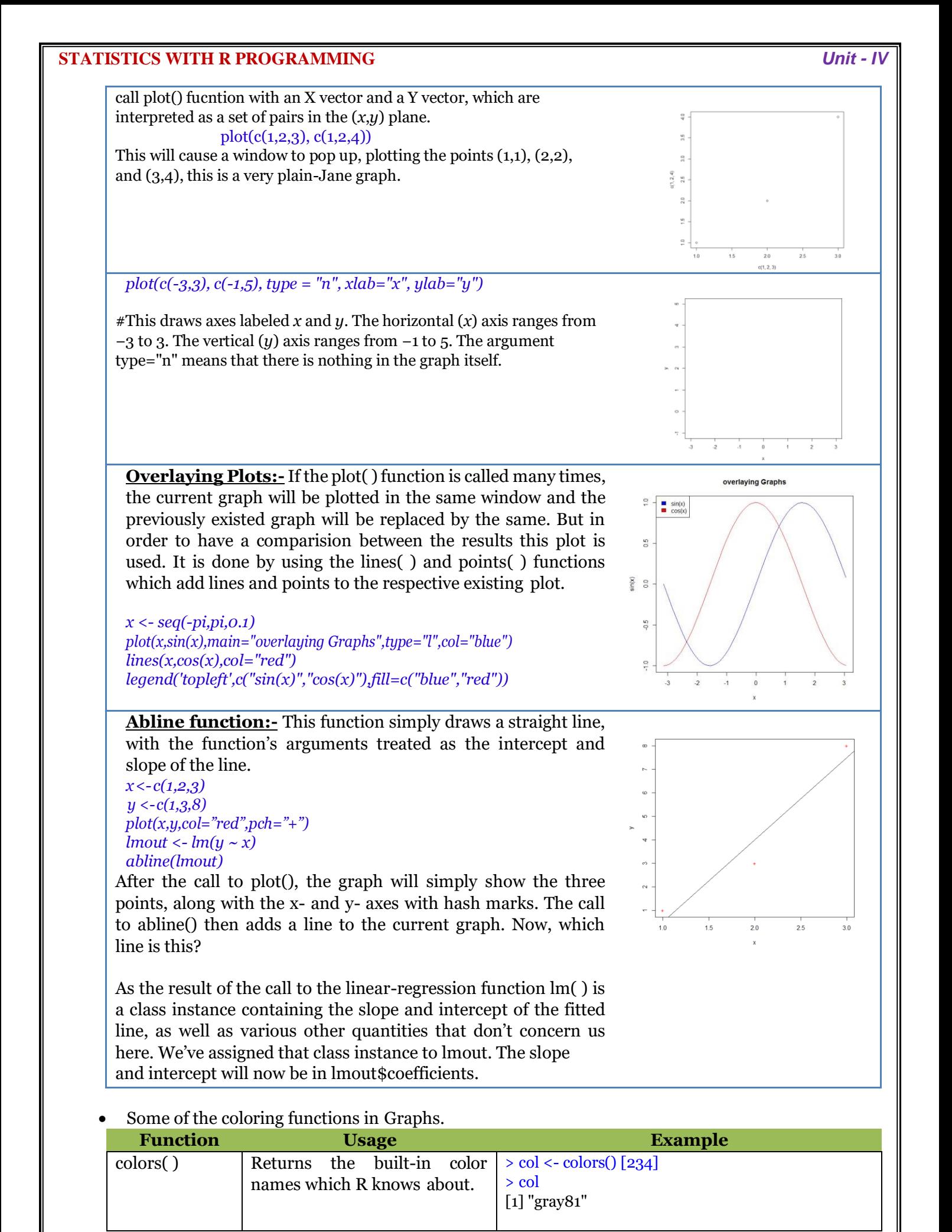

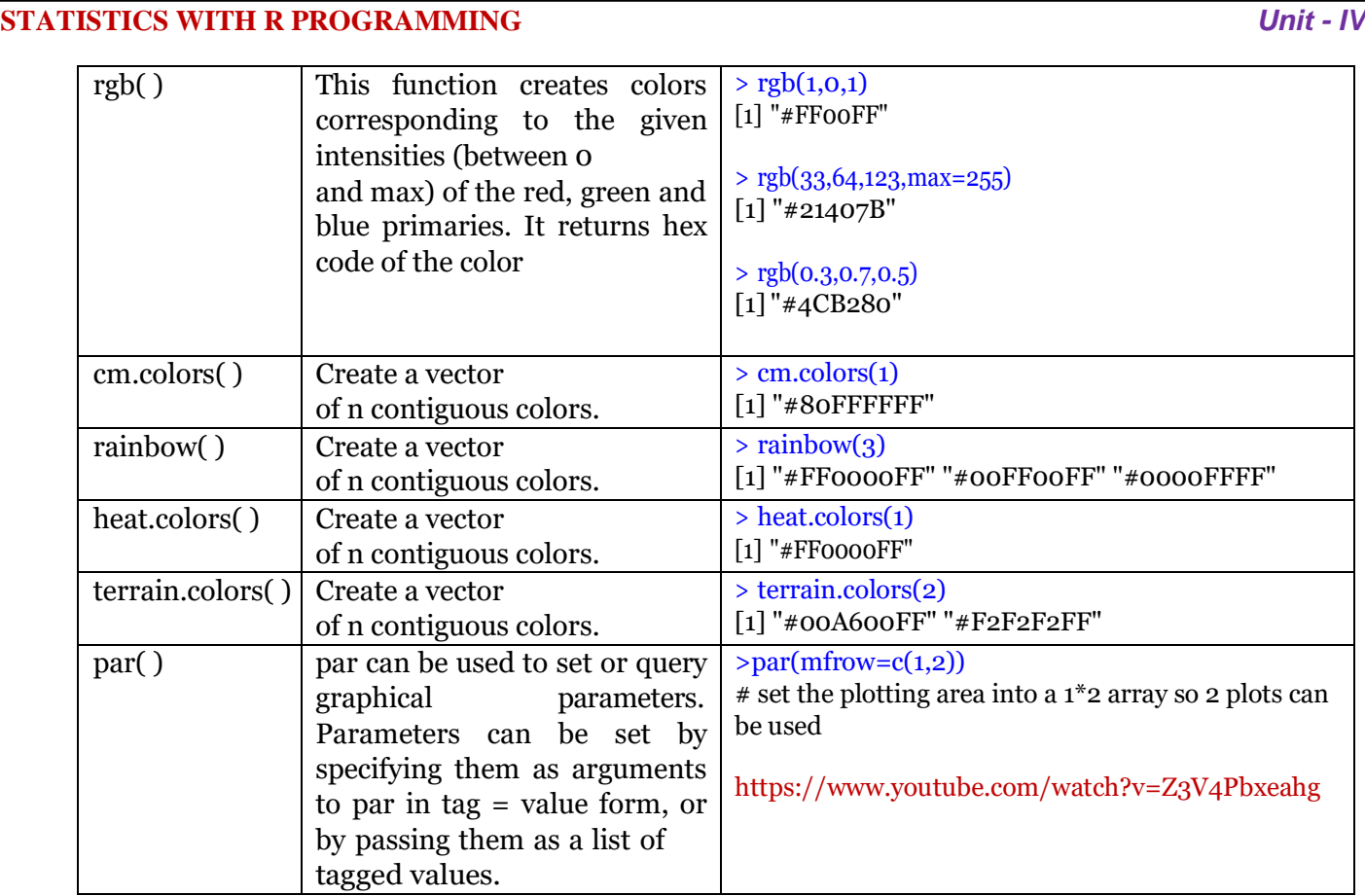

**Bar plot:-** A bar chart represents data in rectangular bars with length of the bar proportional to the value of the variable. R uses the function barplot( ) to create bar charts. R can draw both vertical and horizontal bars in the bar chart. In bar chart each of the bars can be given different colors.

A bar graph is a chart that uses bars to show comparisons between categories of data. A bar graph will have two axes. One axis will describe the types of categories being compared, and the other will have numerical values that represent the values of the data. It does not matter which axis is which, but it will determine what bar graph is shown. If the descriptions are on the horizontal axis, the bars will

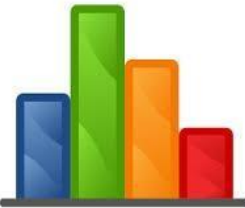

be oriented vertically, and if the values are along the horizontal axis, the bars will be oriented horizontally.

# **Syntax:-** *barplot(H, xlab, ylab, main, names.arg, col)*

Following is the description of the parameters used −

- H is a vector or matrix containing numeric values used in bar chart.
- xlab is the label for x axis.
- vlab is the label for v axis.
- main is the title of the bar chart.
- names.arg is a vector of names appearing under each bar.
- col is used to give colors to the bars in the graph.

# **Types of Bar Plot:-**

There are four types of bar diagrams, they are

- 1. Simple Bar plot
- 2. Multilple Bar plot
- 3. Sub-divided Bar plot or Component Bar plot
- 4. Deviation Bars

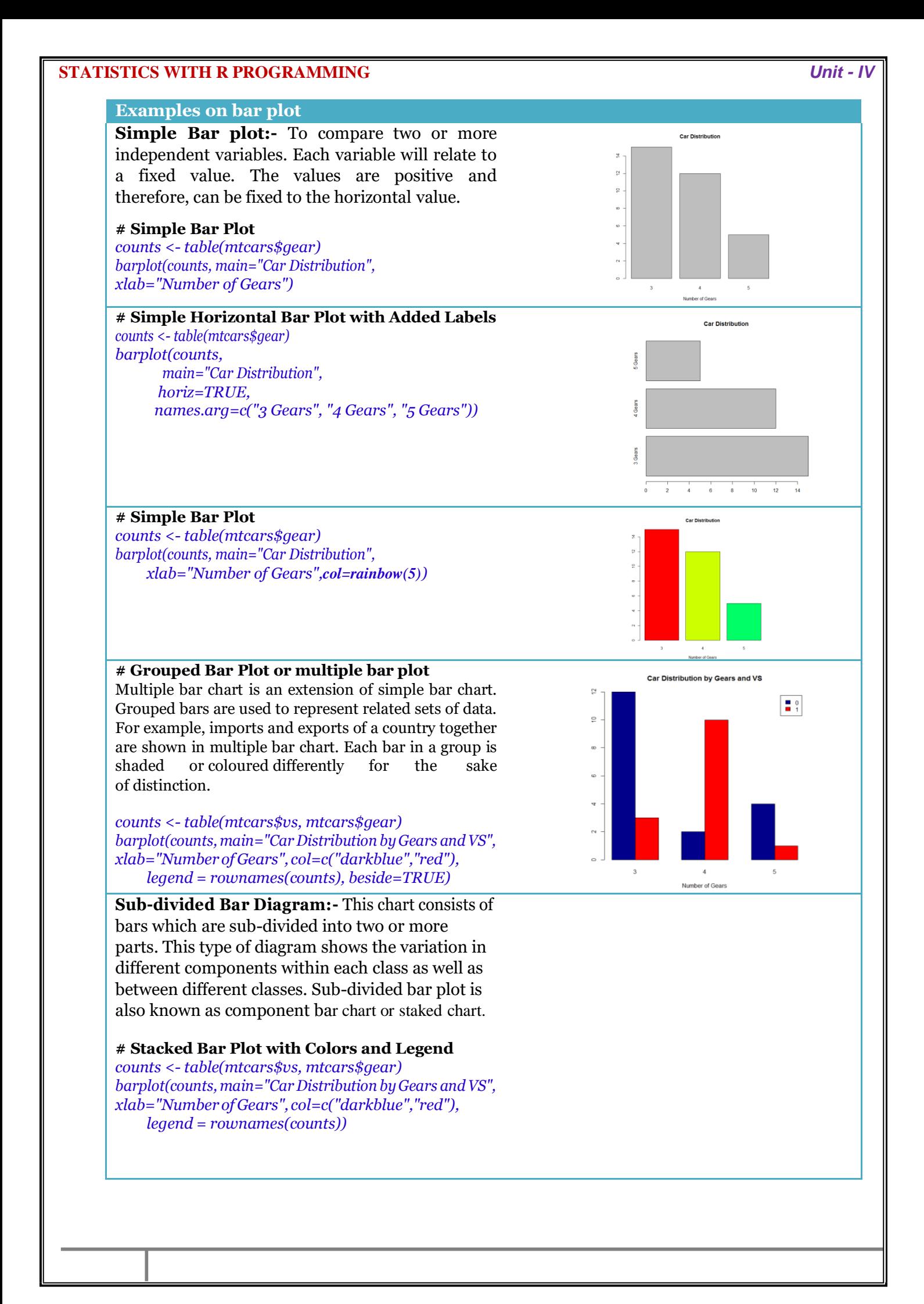

### **# Deviation Bar Plot**

A graph displays a deviation relationship when it features how one or more sets of quantitative values differ from a reference set of values. The graph does this by directly expressing the differences between two sets of values

Ex.:Deviation bars are used to represent net quantities - excess or deficit i.e. net profit, net loss, net exports or imports, swings in voting etc. Such bars have both positive and negative values. Positive values lie above the base line and negative values lie below it.

*cars <- c(12,-4,56,2,-12,45) barplot(cars,col="light blue")*

### *Advantages*

- *Show each data category ina frequency distribution*
- *Display relative numbers/proportions of multiplecategories*
- *Summarize a large amount of data in a visual, easily intepretable form*
- *Make trends easier to highlight than tables do*
- *Estimates can be made quickly and accurately*
- *Permit visual guidance on accuracy and reasonableness of calculations*
- *Accessible to a wide audience*

### *Disadvantages*

- *Often require additional explanation*
- *Fail to expose key assumptions, causes, impacts and patterns*
- *Can be easily manipulated to give false impressions*

**Pie Chart :-** A pie-chart is a representation of values as slices of a circle with different colors. The slices are labeled and the numbers corresponding to each slice is also represented in the chart.

In pie chart, the circle is drawn with radii proportional to the square root of the quantities to be represented because the area of a circle is given by 2pr<sup>2</sup>. The sectors are coloured and shaded differently. To construct a pie chart, we draw a circle with some suitable radius (square root of the total). The angles are calculated for each sector as follows:

Angles for each sector  $=$  Component Part  $\times$  360<sup>o</sup> Total

# *Syntax:-* **pie(x, labels, radius, main, col, clockwise)**

Following is the description of the parameters used

- **x** is a vector containing the numeric values used in the pie chart.
- labels is used to give description to the slices.
- **radius** indicates the radius of the circle of the pie chart.(value between −1 and+1).
- **main** indicates the title of the chart.
- **col** indicates the color palette.
- **clockwise** is a logical value indicating if the slices are drawn clockwise or anti clockwise.

# # Simple Pie Chart

**Examples of pie chart** 

*slices <- c(10, 12,4, 16, 8) lbls<-c("US","UK","Australia","Germany","France") pie(slices,labels=lbls,main="PieChartofCountries")*

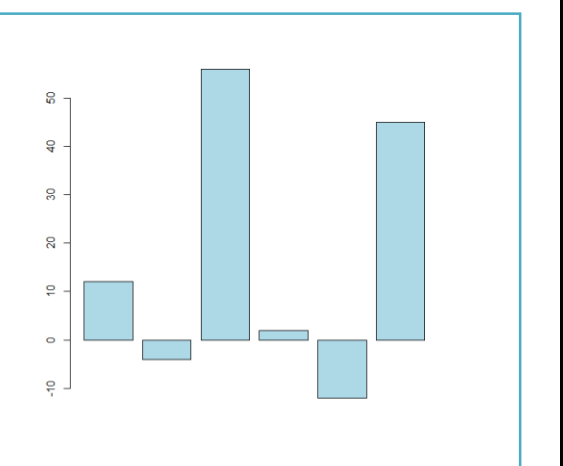

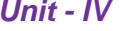

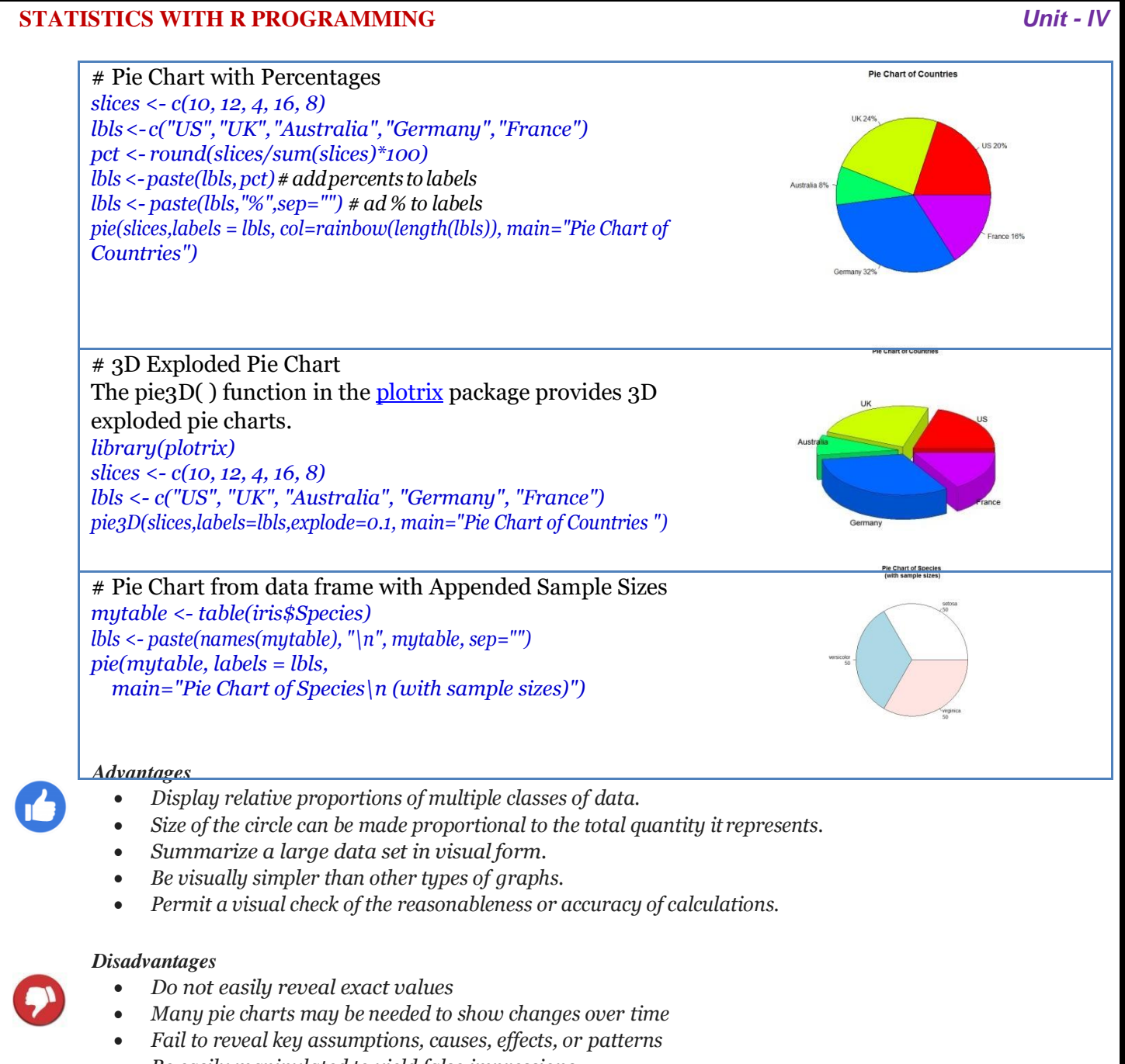

*Be easily manipulated to yield false impressions*

**Histogram:**- A histogram represents the frequencies of values of a variable bucketed into ranges. Histogram is similar to bar chat but the difference is it groups the values into continuous ranges. Each bar in histogram represents the height of the number of values present in that range.

R creates histogram using hist() function. This function takes a vector as an input and uses some more parameters to plot histograms.

# Syntax:- **hist(v,main,xlab,xlim,ylim,breaks,col,border)**

Following is the description of the parameters used −

- v is a vector containing numeric values used in histogram.
- main indicates title of the chart.
- col is used to set color of the bars.
- border is used to set border color of each bar.
- xlab is used to give description of x-axis.
- xlim is used to specify the range of values on the x-axis.
- ylim is used to specify the range of values on the y-axis.
- breaks is used to mention breakpoints between histogram cells
- counts: The count of values in a particular range.

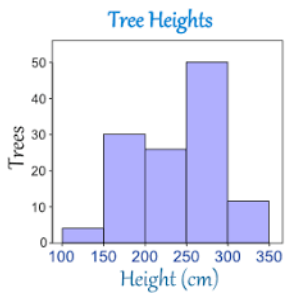

- mids: center point of multiple cells.
- density: cell density

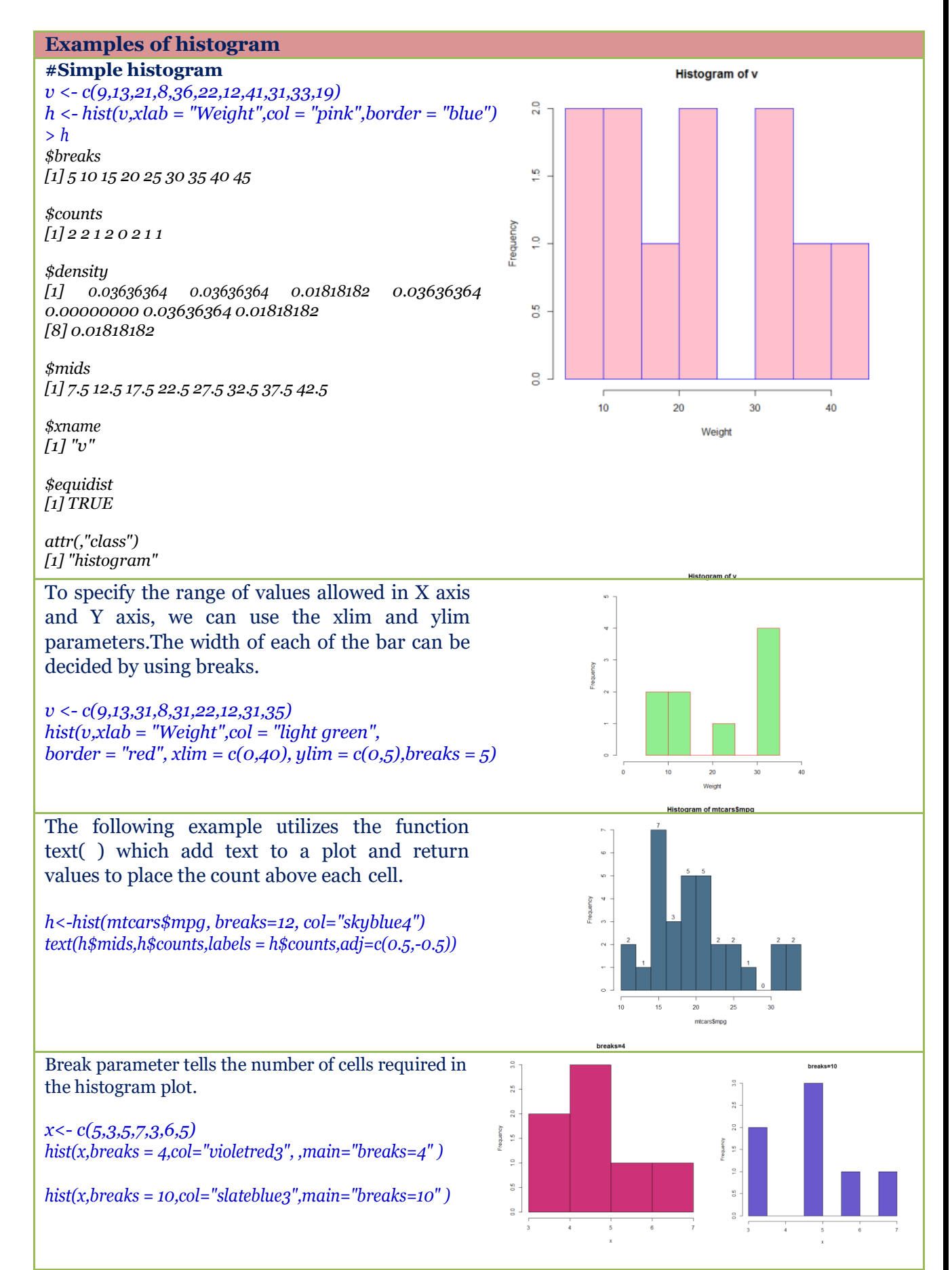

**7**

maximum

3rd quartile

median

1st quartile

minimum

data

ँ 50%

**Kernel Density Plots:-** Kernal density plots are usually a much more effective way to view the distribution of a variable. Create the plot using  $plot(density(x))$  where x is a numeric vector.

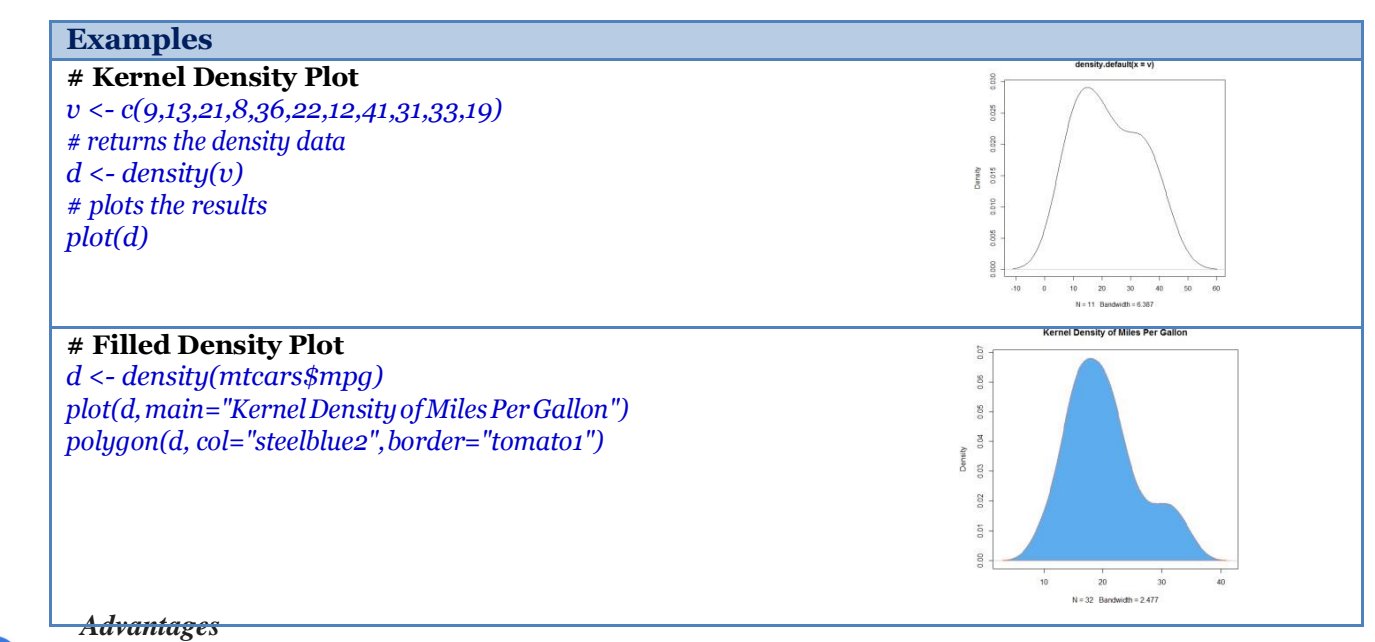

- *Visually strong.*
- *Can compare to normal curve.*
- *Usually vertical axis is a frequence count of item falling in to each category.*

### *Disadvantages*

 $\mathbf{r}$ 

- *Cannot read exact values because data is grouped in categories.*
- *More difficult to compare two data sets.*
- *Use only with continuous data*

**Box plot:-** Boxplots are a measure of how well distributed is the data in a data set. It divides the data set into three quartiles. This graph represents the minimum, maximum, median, first quartile and third quartile in the data set. It is also useful in comparing the distribution of data across data sets by drawing boxplots for each of them. Boxplots are created in R by using the **boxplot()** function.

Syntax:- **boxplot(x, data, notch, varwidth, names, main)**

Following is the description of the parameters used −

- **x** is a vector or a formula.
- **data** is the data frame.
- **notch** is a logical value. Set as TRUE to draw a notch.
- **varwidth** is a logical value. Set as true to draw width of the box proportionate to the sample size.
- **names**are the group labels which will be printed under each boxplot.
- **main** is used to give a title to the graph.

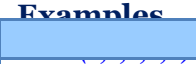

*boxplot(x,col="pink")*

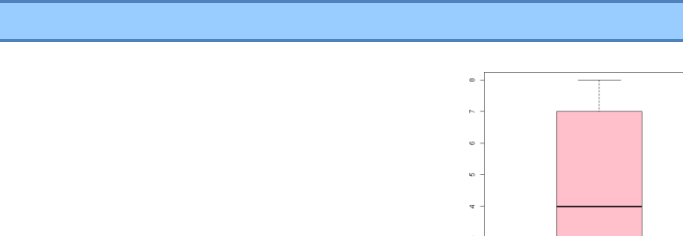

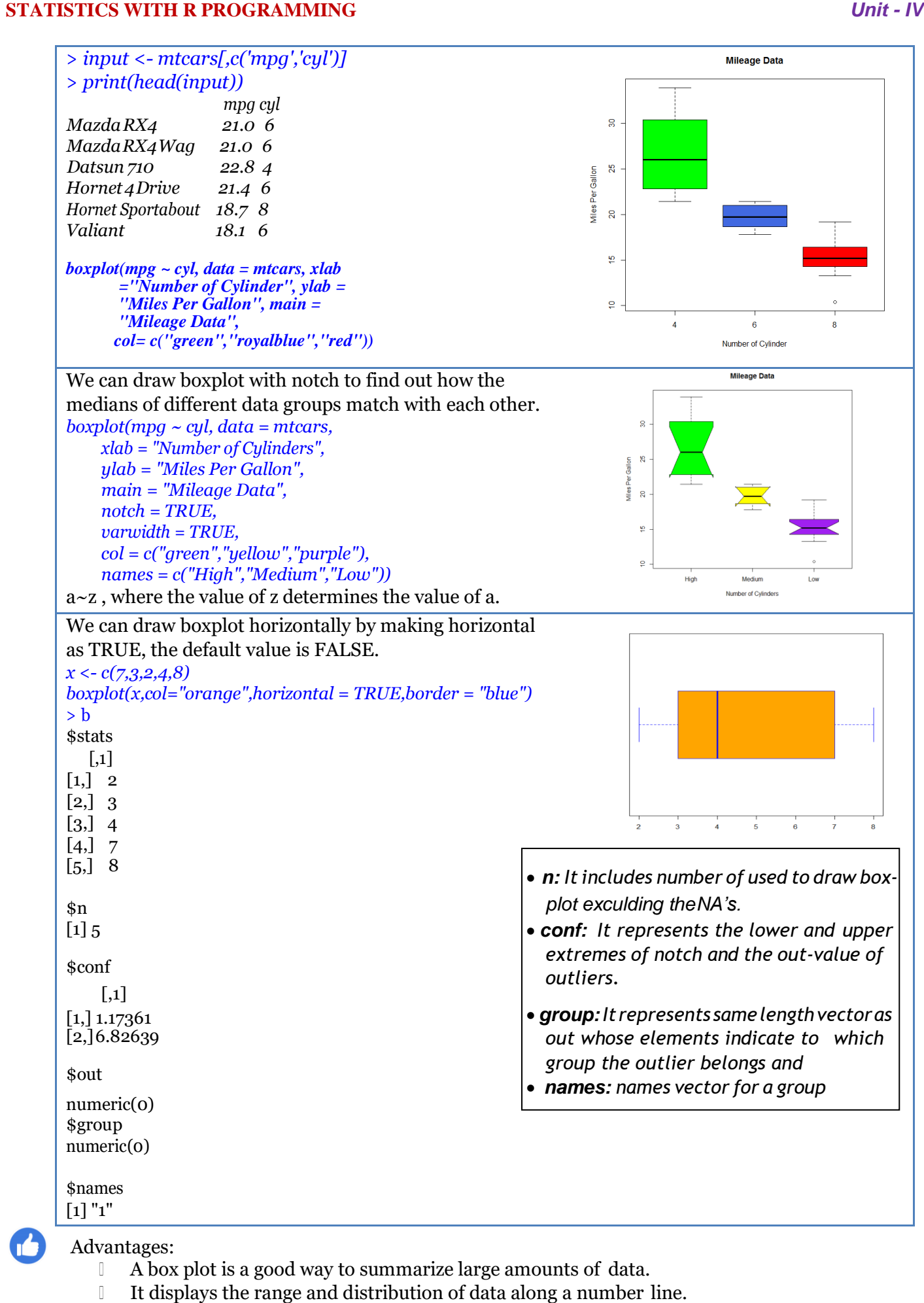

**9**

- Box plots provide some indication of the data's symmetry and skew-ness.  $\mathbb{R}$
- Box plots show outliers.  $\mathbb T$

# Disadvantages

- Original data is not clearly shown in the box plot; also, mean and mode cannot be identified in a box plot.
- Exact values not retained.  $\begin{array}{c} \hline \end{array}$

# **Customizing Graphs:-**

**a)** *Changing Character Sizes: (The cex Option)* The cex (for *character expand*) function allows to expand or shrink characters within a graph, which can be very useful. You can use it as a named parameter in various graphing functions. For instance, you may wish to draw the text "abc" at some point, say (2.5,4), in your graph but with a larger font,in order to call attention to this particular text.

Example:- *text(2.5,4,"abc",cex = 1.5)*

This prints the same text as in our earlier example but with characters 1.5 times the normal size.

# **b) Changing the Range of Axes: The xlim and ylim Options**

The ranges on the x- and y-axes of a plot can be broader or narrower than the default. This is especially useful while displaying several curves in the same graph. Axes can be modified by specifying the xlim and/or ylim parameters in a call to plot( ) or points( ). For example, ylim=c(0,90000) specifies a range on the y-axis of 0 to 90,000.

# **c) Adding a Polygon: The polygon()Function**

polygon() function is used to draw arbitrary polygonal objects. For example, the following code draws the graph of the function  $f(x) = 1 - e^{-x}$  and then adds a rectangle that approximates the area under the curve from  $x = 1.2$  to  $x = 1.4$ .

 $f \leq -$  function(x) return(1-exp(-x)) *curve(f,0,2,col="blue") polygon(c(1.2,1.4,1.4,1.2),c(0,0,f(1.3),f(1.3)),col="orange")*

In the call to polygon() here, the first argument is the set of x- coordinates for the rectangle, and the second argument specifies the y-coordinates. The third argument specifies that the rectangle in this case should be shaded in solid gray.

As another example, we could use the density argument to fill the rectangle with striping. This call specifies 10 lines per inch:

*polygon(c(1.2,1.4,1.4,1.2),c(0,0,f(1.3),f(1.3)),density=10)*

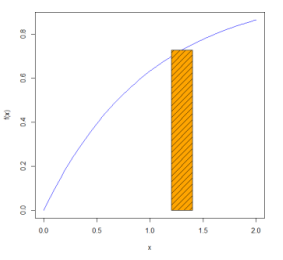

# **d) Smoothing Points: The lowess() and loess() Functions**

Just plotting a cloud of points, connected or not, may give you nothing but an uninformative mess. In many cases, it is better to smooth out the data by fitting a nonparametric regression estimator such as lowess(). Let's do that for our test score data. We'll plot the scores of exam 2 against those of exam 1:

*testscore <- data.frame(c(4,6,8,5,5,8,7,7,7,7,5,5,5),c(8,9,4,6,4,4,2,7,3,9,9,6,4)) plot(testscore,xlab="Exam1",ylab="Exam2",col="red") lines(lowess(testscore),col="blue")*

Newer alternative to lowess() is loess(). The two functions are similar but have different defaults and other options.

*loess()*:-Fit a polynomial surface determined by one or more numerical predictors, using local fitting.

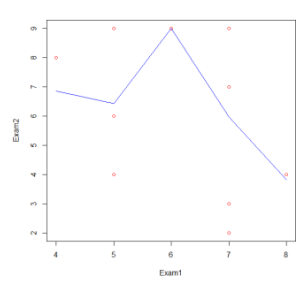

### **e) Graphing Explicit Functions**

To plot the function  $g(t) = (t^2 + 1)^{0.5}$  for t between 0 and 5. You could use the following R code:

> *g<-function(t) { return(t^2+1)^0.5 } x <- seq(0,5,length=10000)*  $y \leq -g(x)$ *plot(x,y,type="l")*

But you could avoid some work by using the curve() function, which basically uses the same method:

 $curve((x^2+1)^60.5,0,5)$ 

If you are adding this curve to an existing plot, use the add argument: *curve((x^2+1)^0.5,0,5,add=T)*

The optional argument n has the default value 101, meaning that the function will be evaluated at 101 equally spaced points in the specified range of x.

**Saving Graphs:-**The R graphics display can consist of various graphics devices. The default device is the screen. Inorder to save a graph to a file, you must set up another device.

The graph can be saved in a variety of formats from the menu *File -> Save As.* The graph can also be saved using one of the following functions.

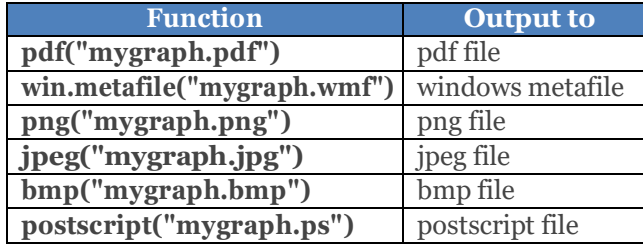

Let's go through the basics of R graphics devices first to introduce R graphics device concepts, and then discuss a second approach that is much more direct and convenient.

### *> pdf("d12.pdf")*

This opens the file *d12.pdf*. We now have two devices open, as we can confirm:

*> dev.list() X11 pdf 2 3*

The screen is named X11 when R runs on Linux. (It's named windows on Windows systems.) It is device number 2 here. Our PDF file is device number 3. Our active device is the PDF file:

> *> dev.cur() pdf 3*

All graphics output will now go to this file instead of to the screen. But what if we wish to save what's already on the screen?

*Saving the Displayed Graph:-*One way to save the graph currently displayed on the screen is to reestablish the screen as the current device and then copy it to the PDF device, which is 3 in our example, as follows:

```
> dev.set(2) 
X11
2
> dev.copy(which=3) 
pdf
3
```
But actually, it is best to set up a PDF device as shown earlier and then rerun whatever analyses led to the current screen. This is because the copy operation can result in distortions due to mismatches between screen devices and file devices.

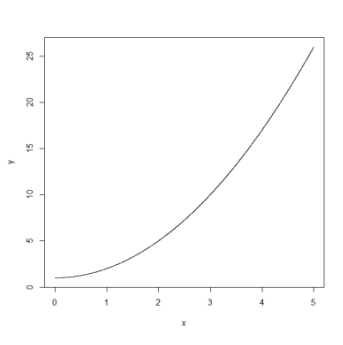

**11**

*Closing an R Graphics Device:-*Note that the PDF file we create is not usable until we close it, which we do as follows:

*> dev.set(3) pdf 3 > dev.off() X11 2*

You can also close the device by exiting R, if you're finished working with it. But in future versions of R, this behavior may not exist, so it's probably better to proactively close.

### Example:

*# Create the data for the chart. H <- c(7,12,28,3,41)*

*# Give the chart file a name. png(file = "barchart.png")*

*# Plot the bar chart. barplot(H,col=c("green","pink","skyblue"))*

*# Save the file. dev.off()*

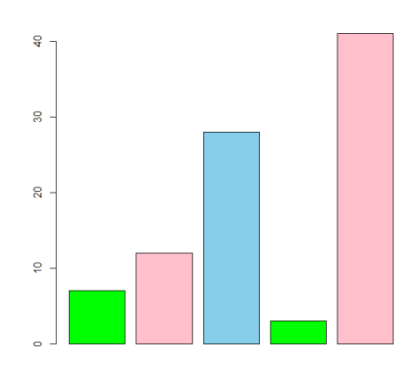